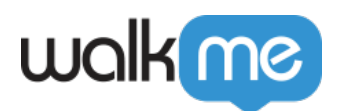

# **Rule Engine**

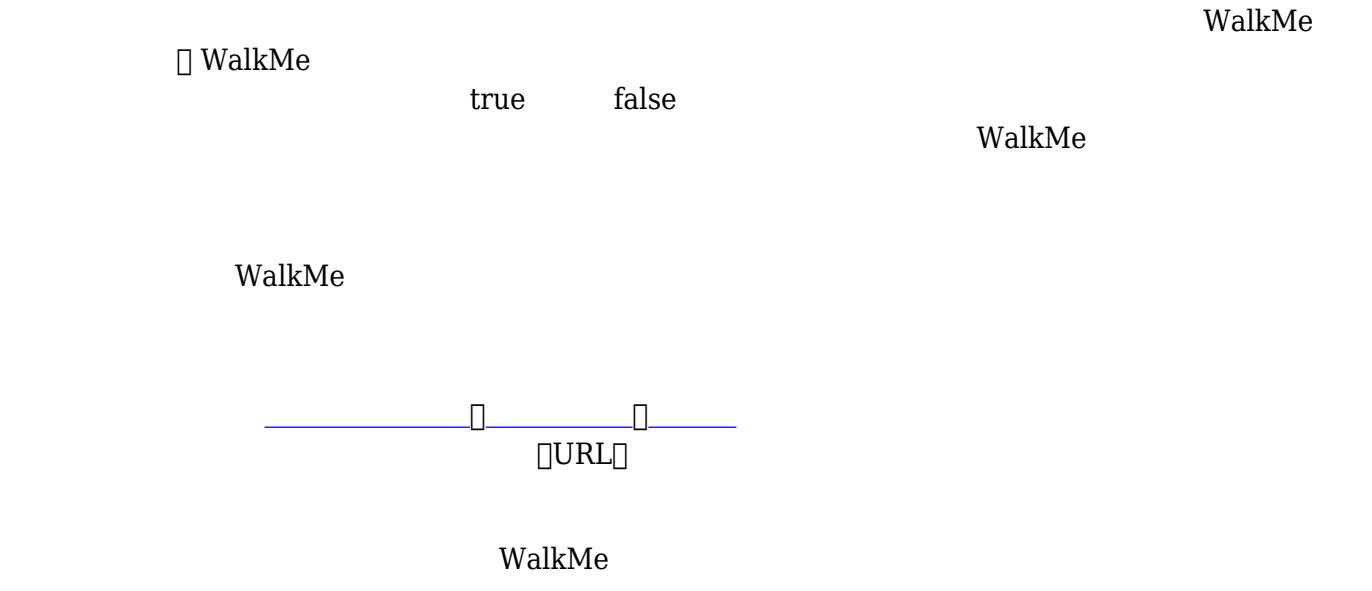

## **Digital Adoption Institute**

 $\bullet$ 

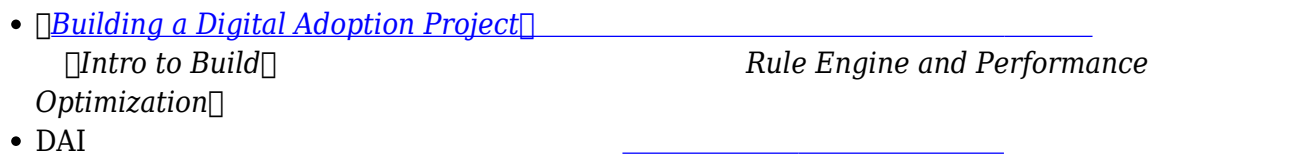

71 Stevenson Street, Floor 20 San Francisco, CA 94105 | 245 Fifth Avenue, STE 1501 New York, NY, 10016 | 421 Fayetteville St STE 215 Raleigh, NC 27601 [www.walkme.com](https://www.walkme.com)

[開始](https://support.walkme.com?post_type=ht_kb&p=460&preview=true)[ポイント](https://support.walkme.com?post_type=ht_kb&p=460&preview=true) 作成し、ユーザーコンテキスト じて特定 場所からステップ 開始するよう、

スマートウォークスルー [エラー](https://support.walkme.com?post_type=ht_kb&p=426&preview=true)[処理](https://support.walkme.com?post_type=ht_kb&p=426&preview=true)[グループ](https://support.walkme.com?post_type=ht_kb&p=426&preview=true) 作成し、ユーザー エラーメッセージ

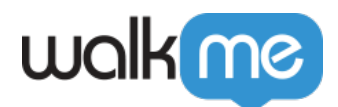

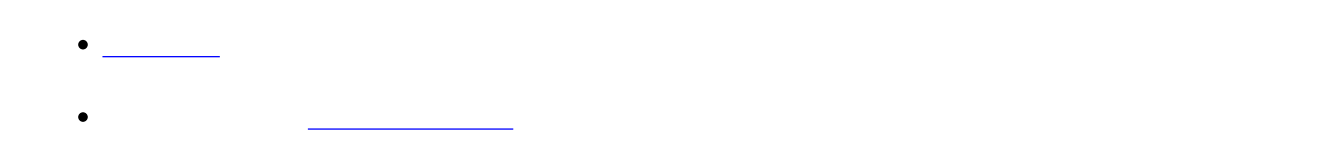

#### $\rm{WalkMe}$

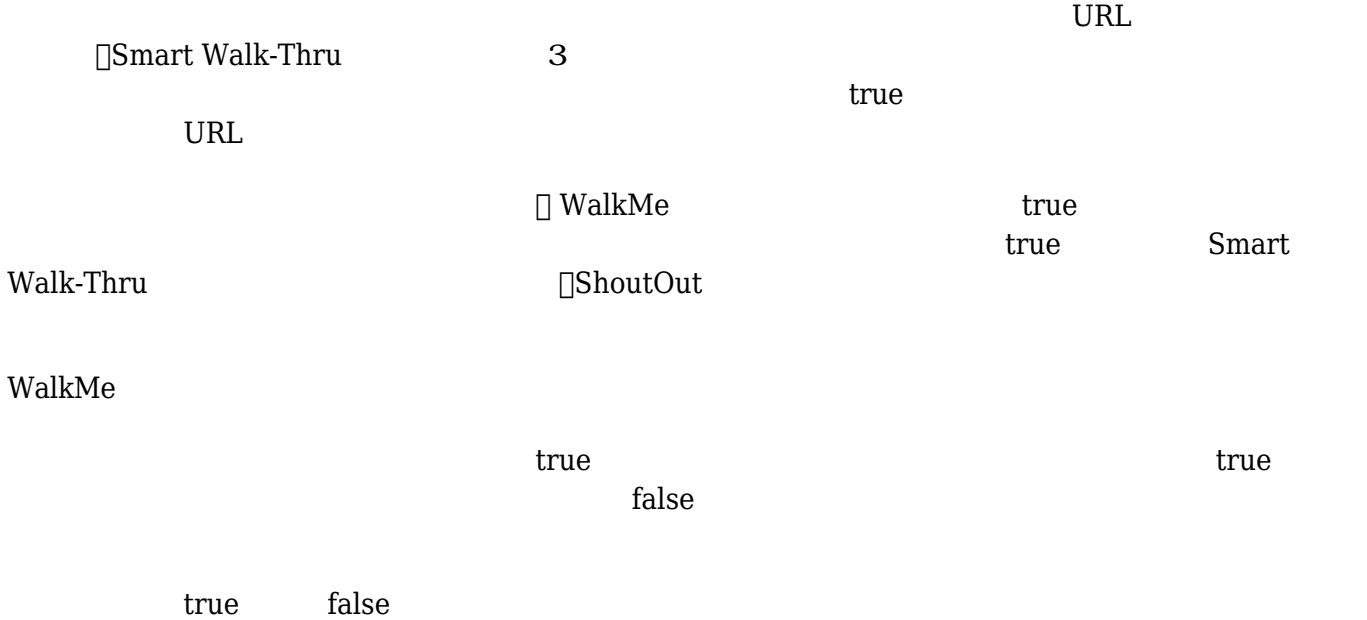

 $\Box$ URL  $\Box$ 

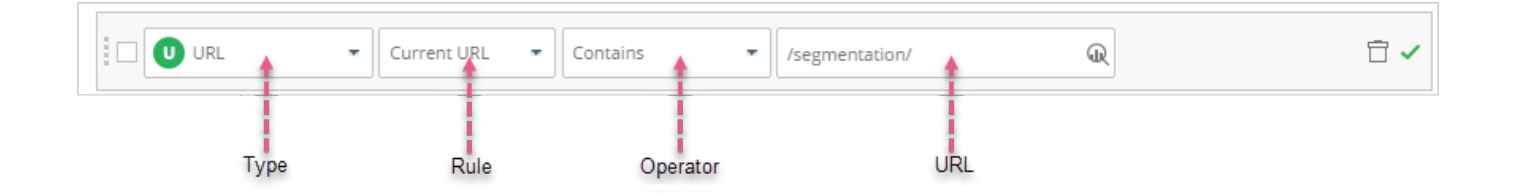

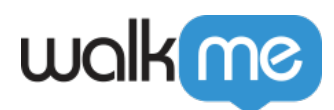

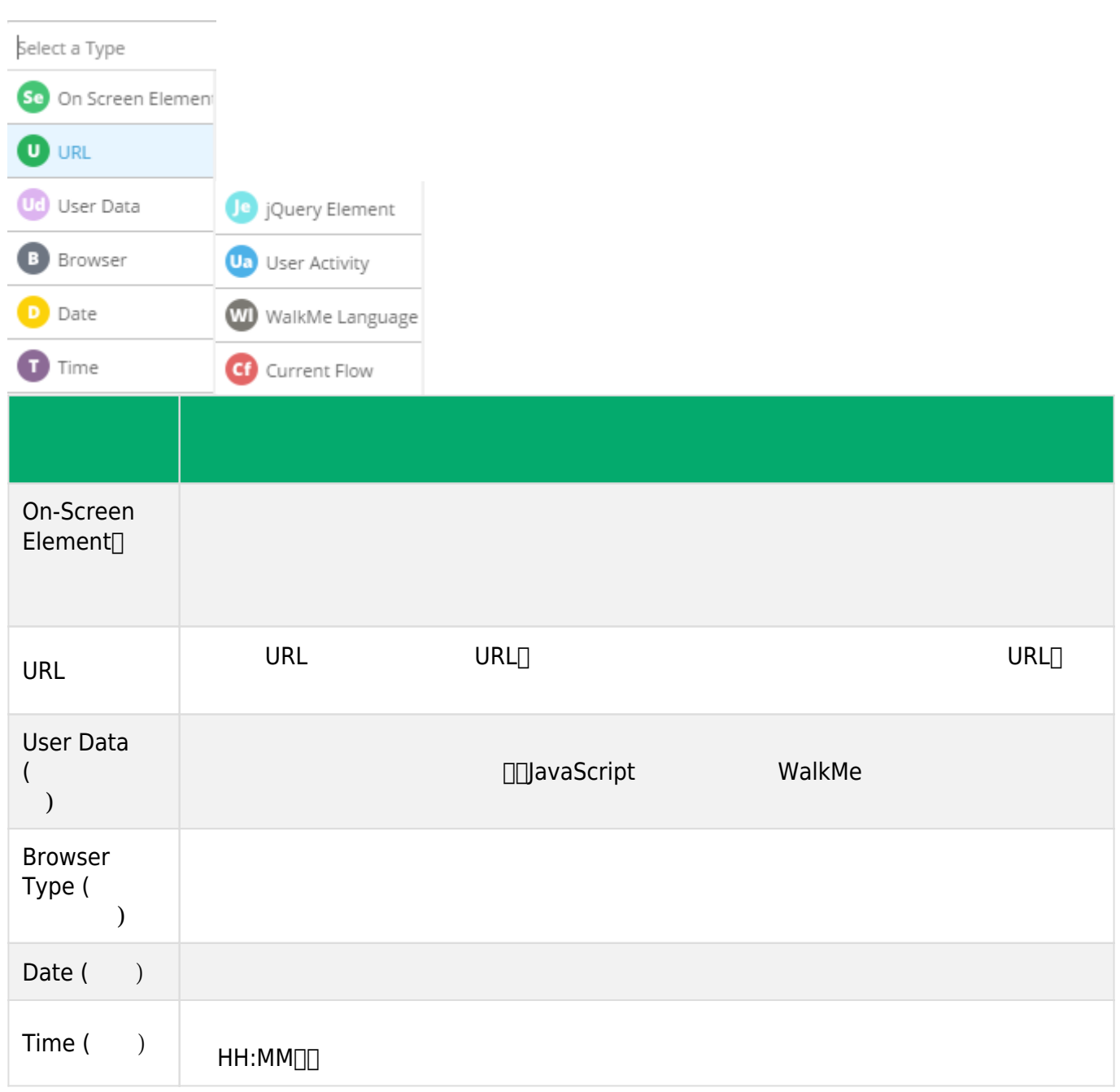

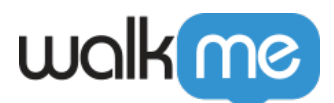

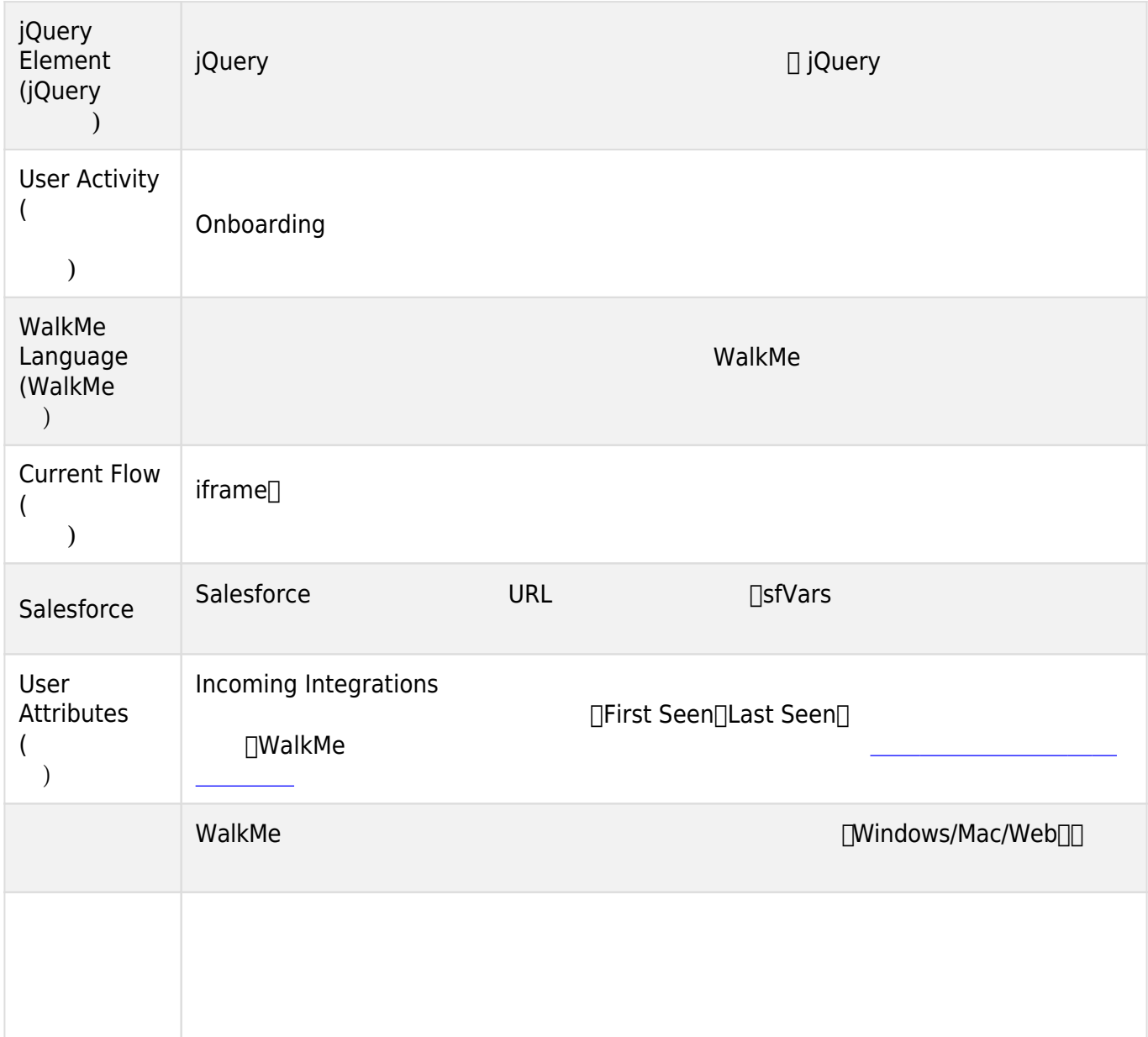

 $3$ 

- $\bullet$ エレメント 再選択 – ルール エレメント 変更します。
- $\bullet$ 歯車 – エレメント 精度設定 変更します。[精度](https://support.walkme.com/knowledge-base/precision/)[についての](https://support.walkme.com/knowledge-base/precision/)[詳細](https://support.walkme.com/knowledge-base/precision/)[をお](https://support.walkme.com/knowledge-base/precision/) [みください。](https://support.walkme.com/knowledge-base/precision/)

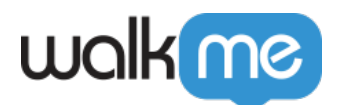

### Smart Walk-Thru Display condition Create rules to determine when the Walk-Thru appears in the Player Menu

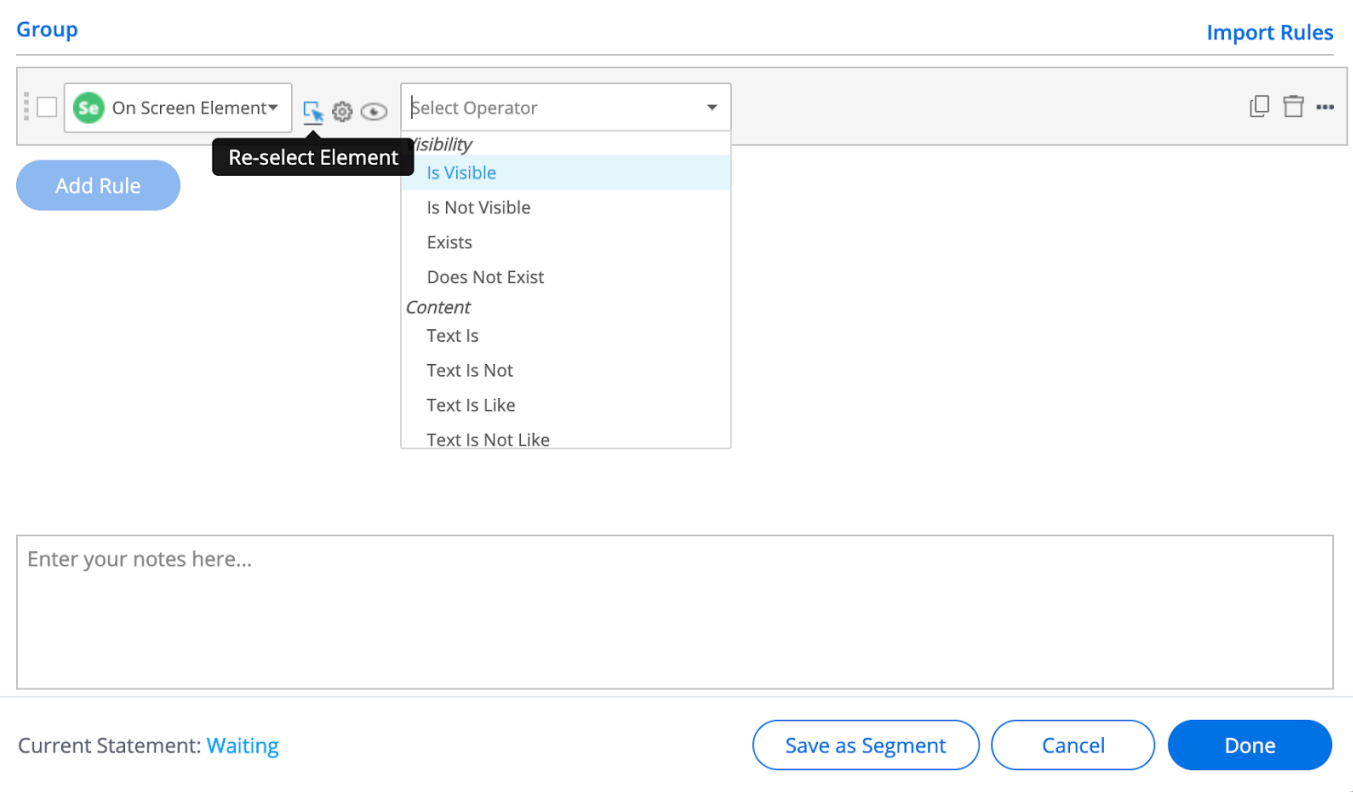

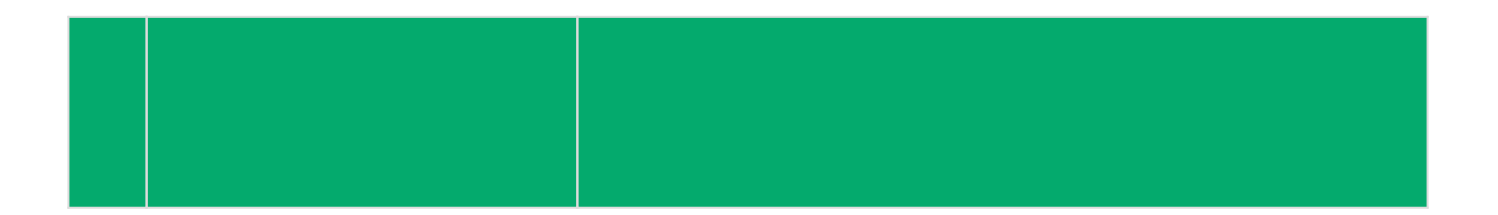

 $\times$ 

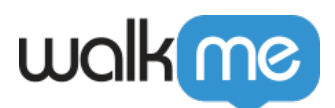

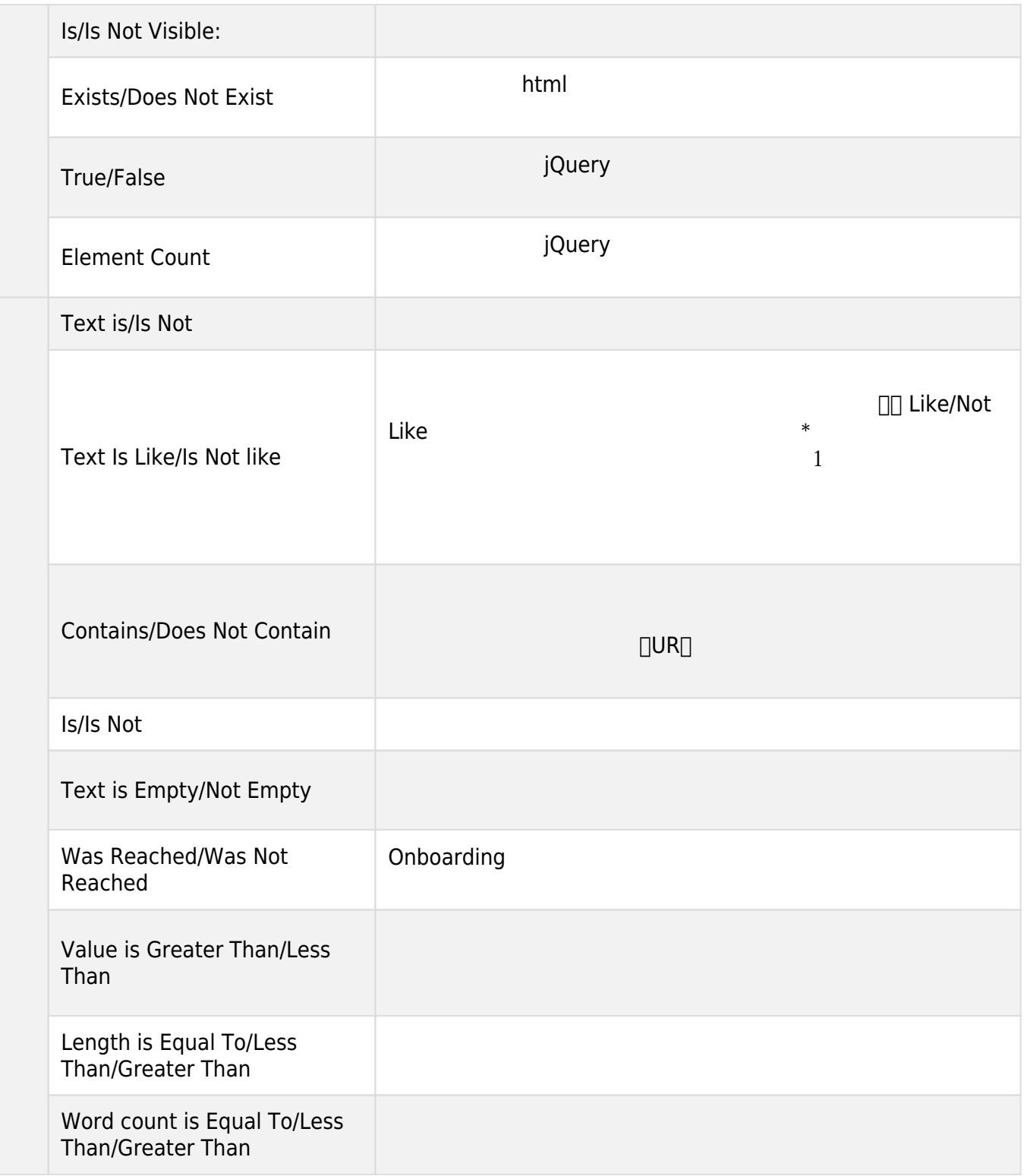

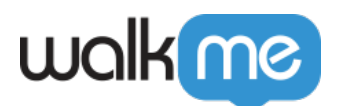

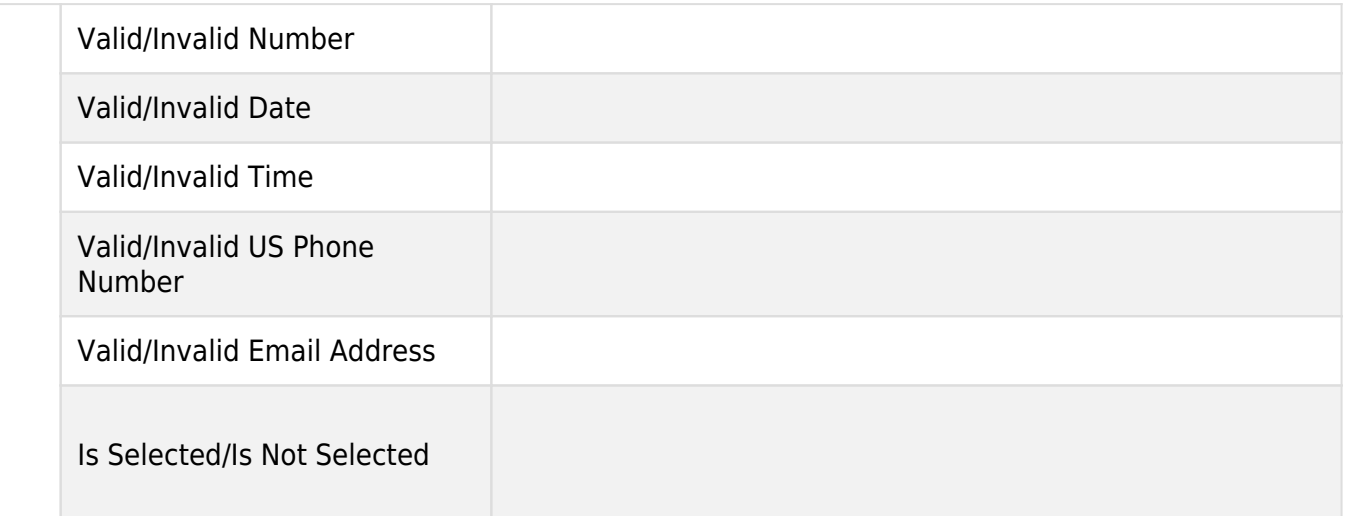

 $\Box$ [text is $\Box$ ][text is like $\Box$ ]

 $\textcolor{black}{\textcolor{black}{\text{[TotalOpportunities]}}} \qquad \qquad \textcolor{black}{\text{Commit}} \qquad \qquad \text{Commit}$  $S$ mart Walk-Thru

 $1.$ 

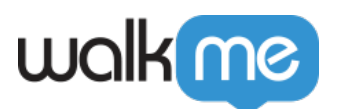

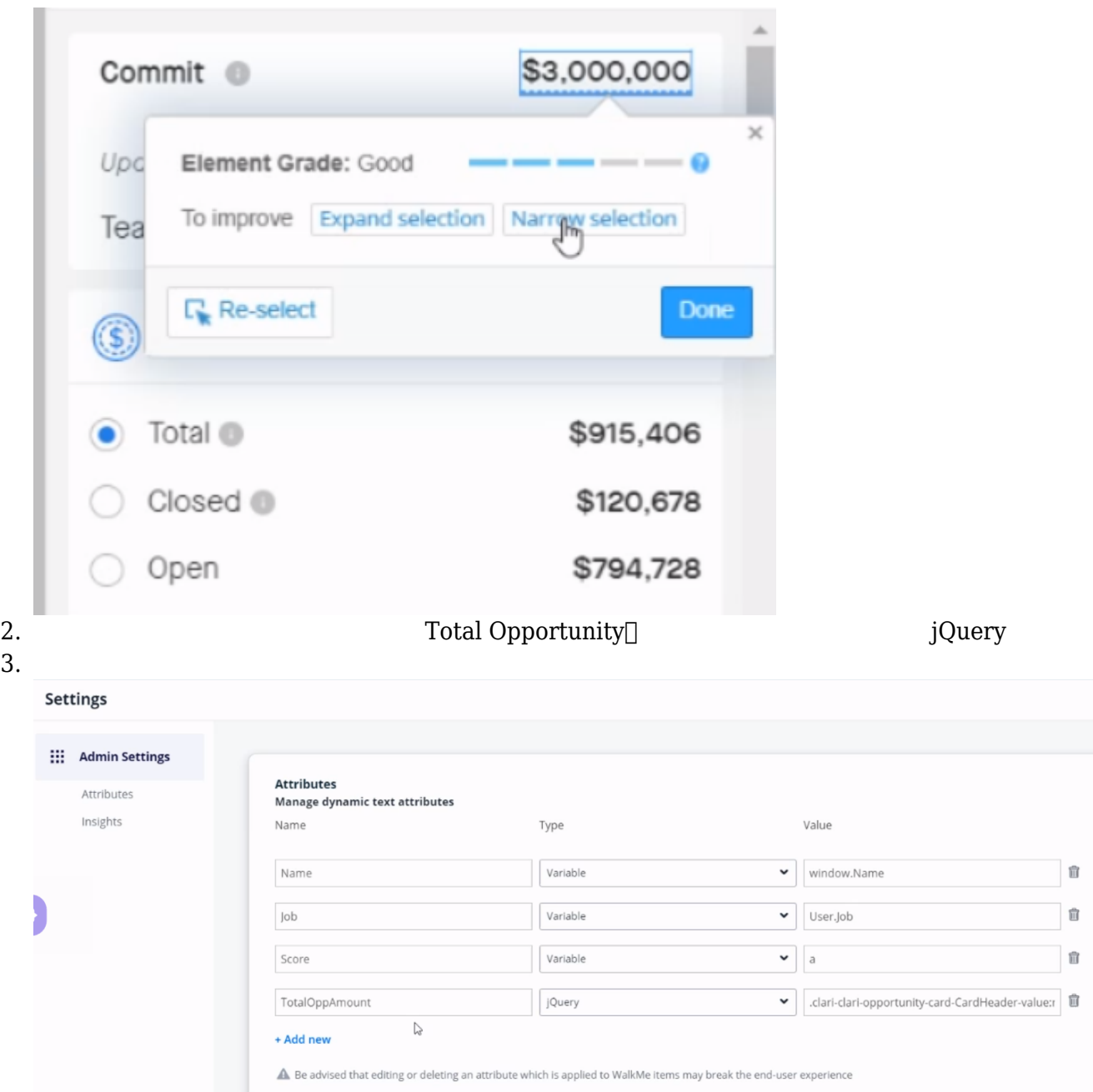

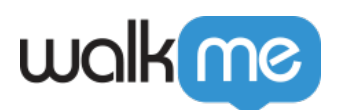

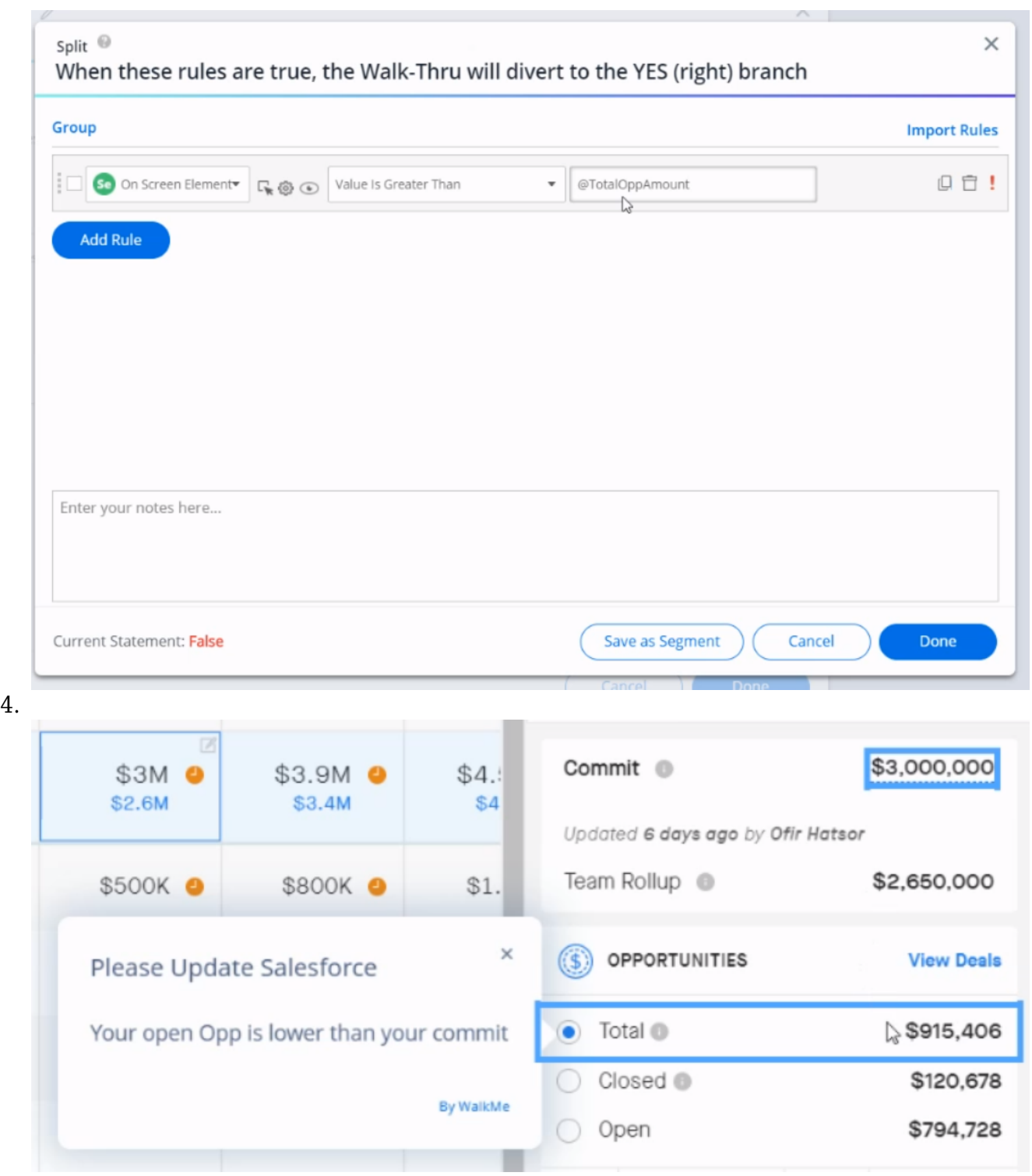

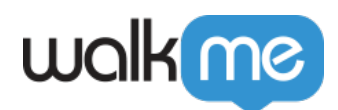

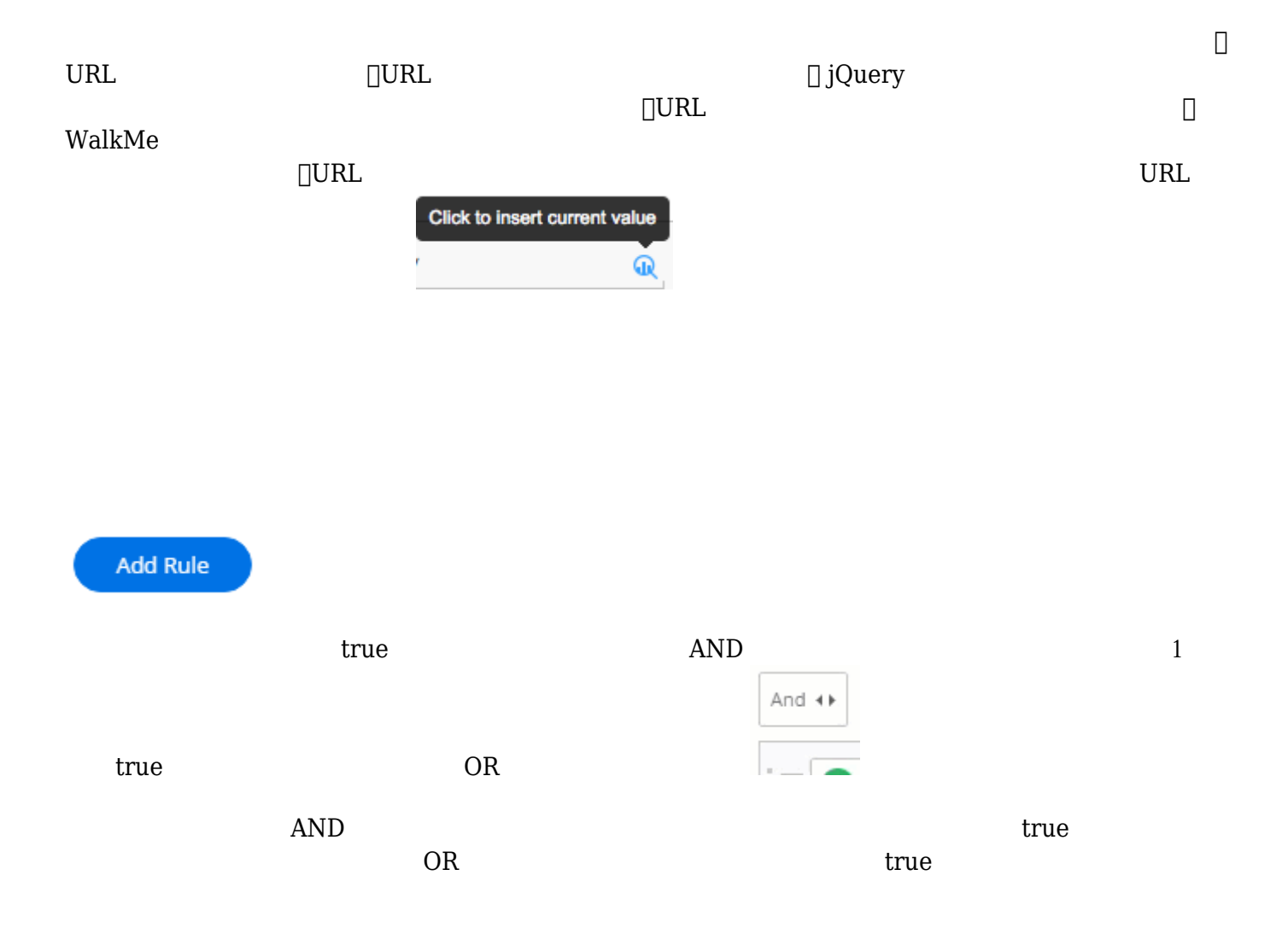

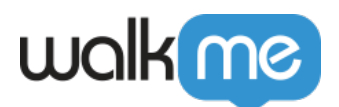

# Smart Walk-Thru Segmentation <sup>@</sup>  $\times$ Create rules to determine when the Walk-Thru appears in the Player Menu Group **Import Rules** įп **U** URL ¥ Current URL 自↓  $\overline{\phantom{a}}$ Contains  $\overline{\mathbf{r}}$ https://support.walkme.com/knowled@e And  $\leftrightarrow$ 自, ŧΓ **D** URL  $\bar{\phantom{a}}$ Current URL  $\bar{\phantom{a}}$ Contains /rule-engine/  $\mathbb{Q}$  $\bar{\mathbf{x}}$ **Add Rule** Enter your notes here... Done Current Statement: True Run Time: 1ms Discard  $\text{URL}$  and  $\text{URL}$  and  $\text{URL$  $true$  $\tt true$  2 AND  $\omega$ <u>True False</u>

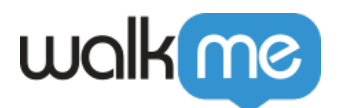

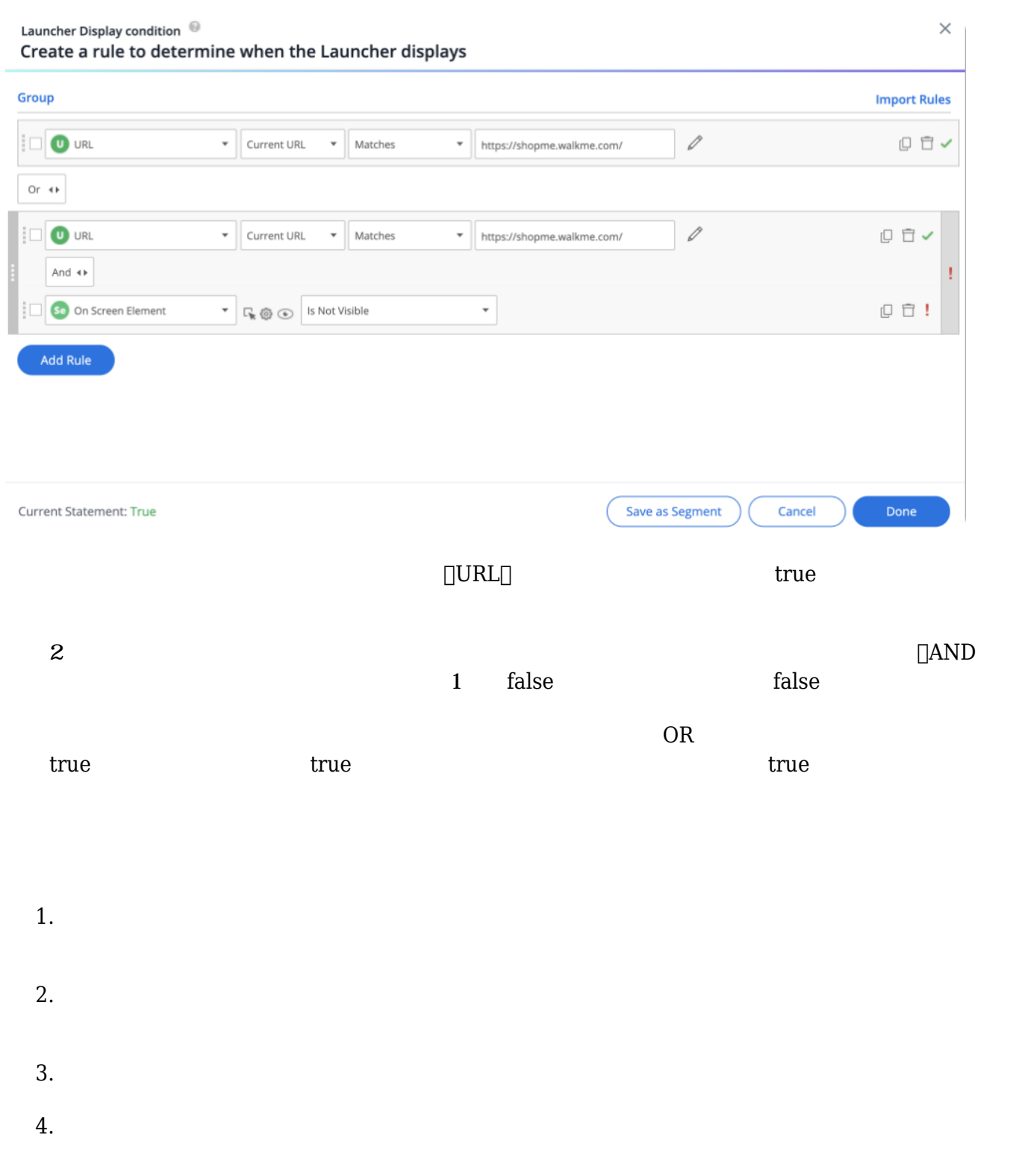

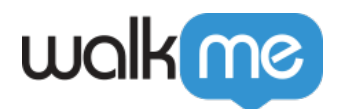

#### AND OR

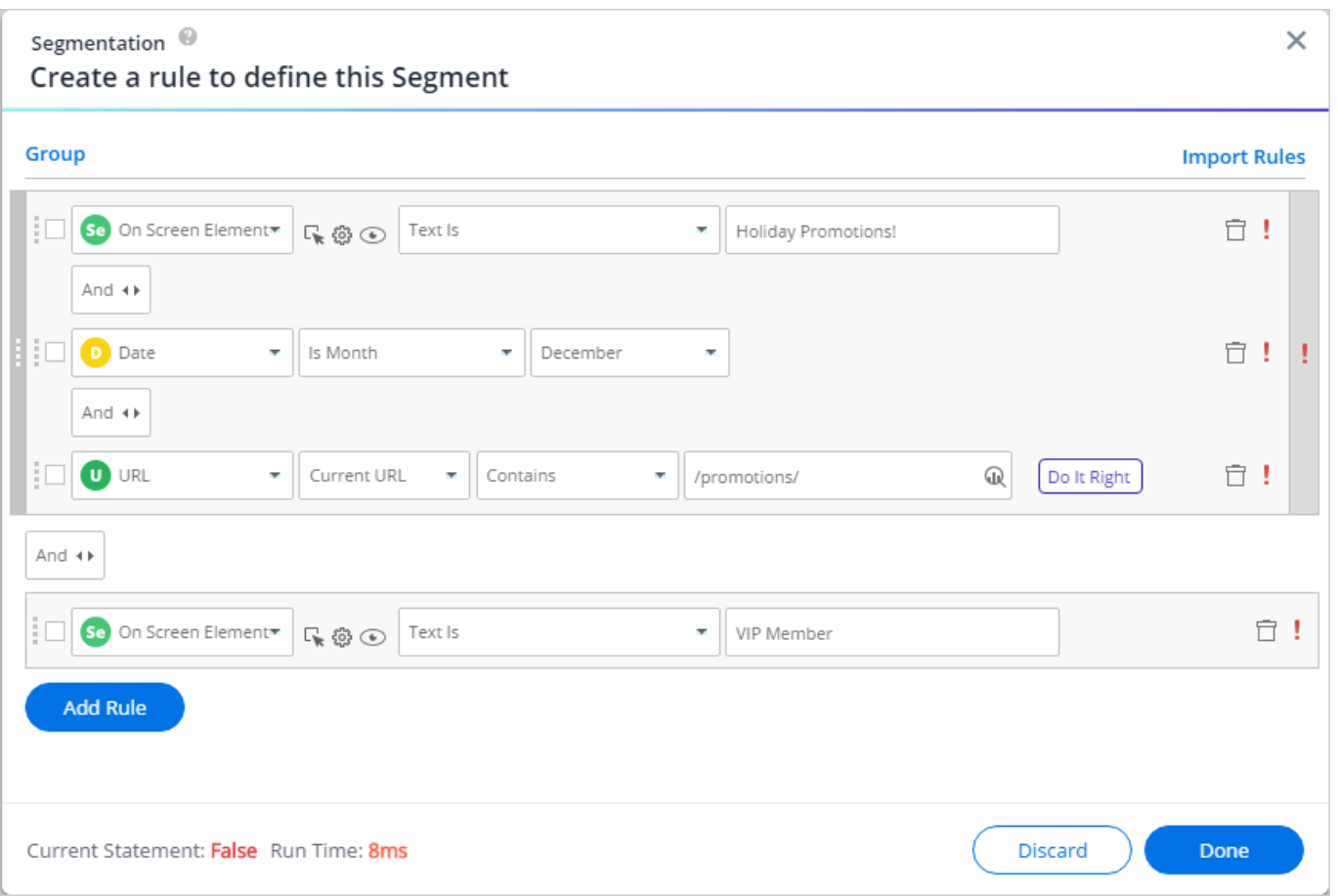

 $1$ 

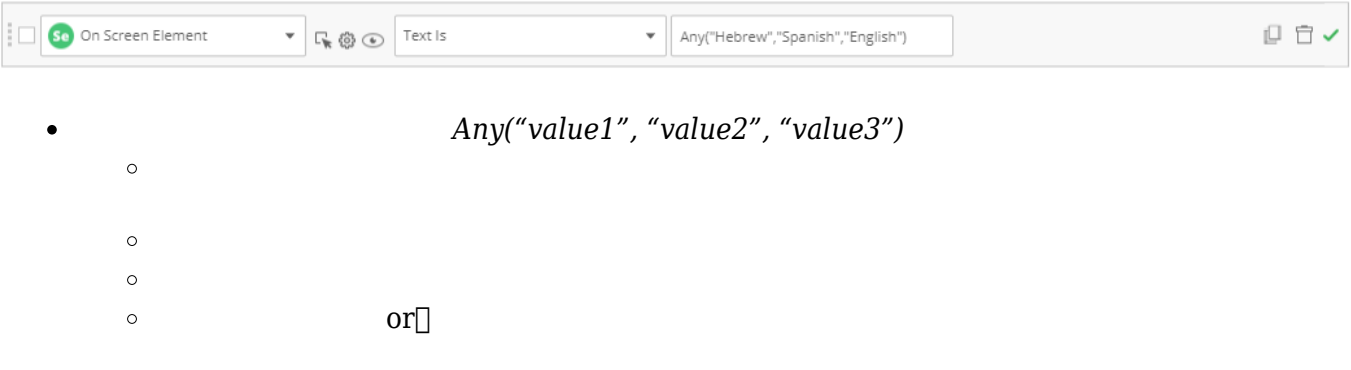

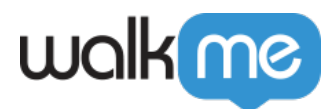

 $\circ$ 

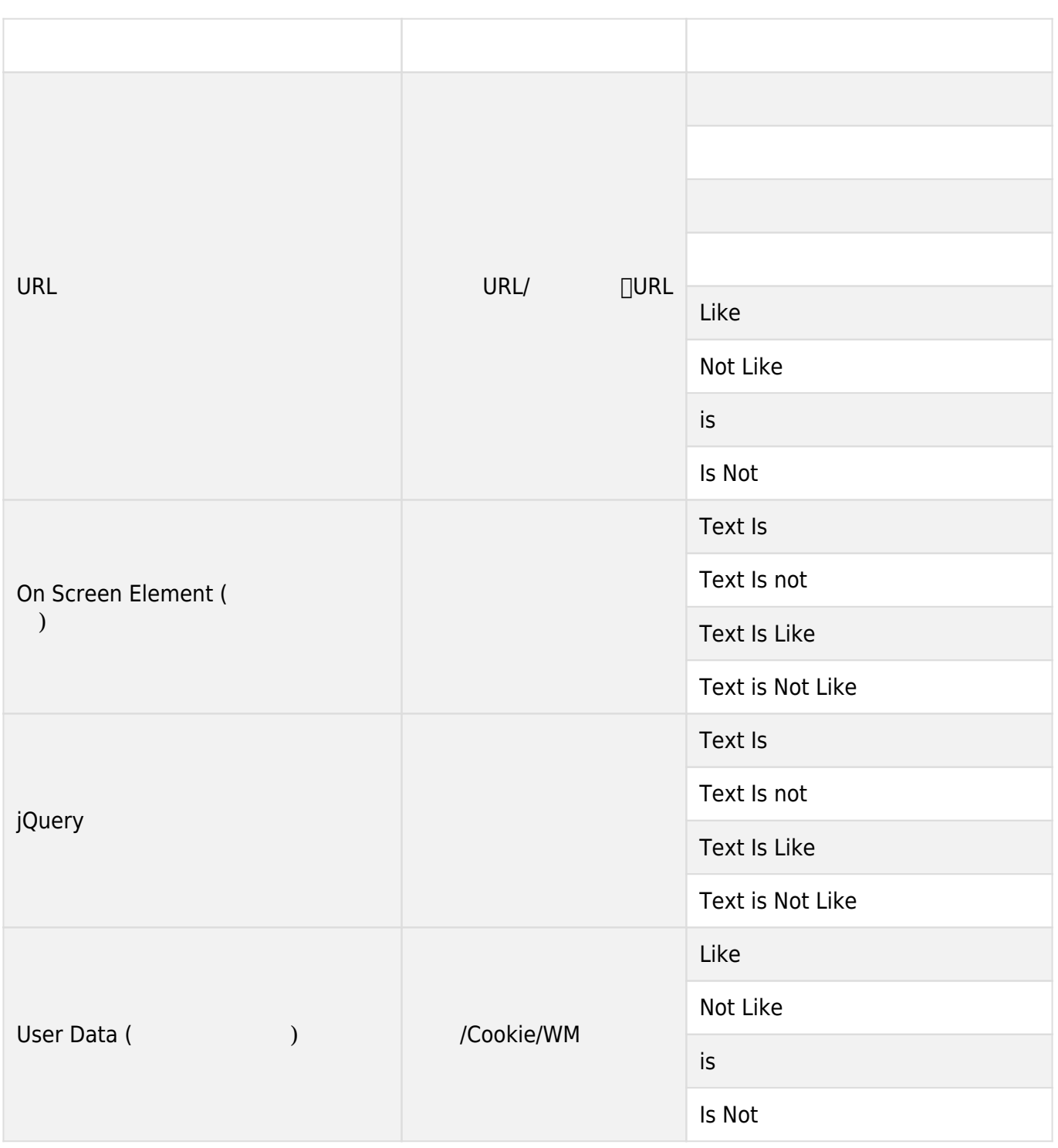

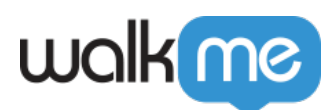

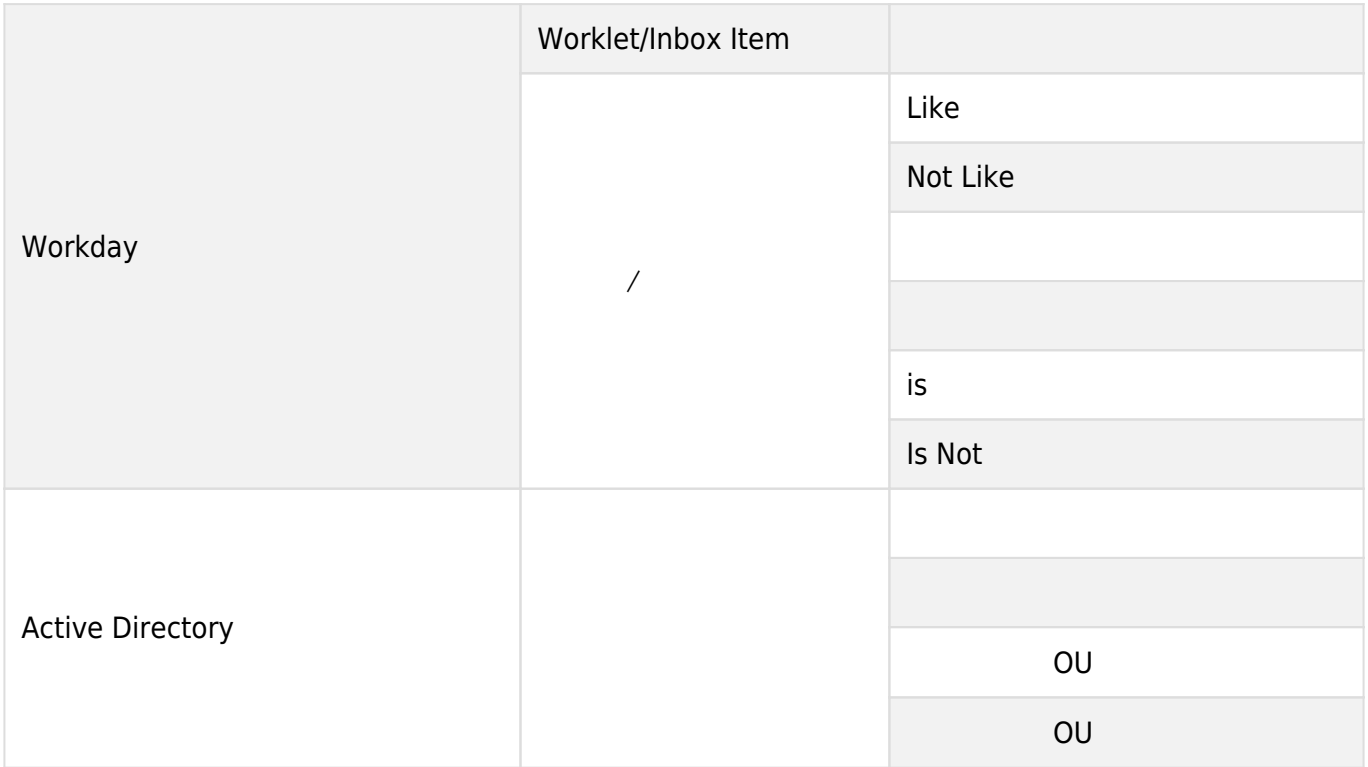

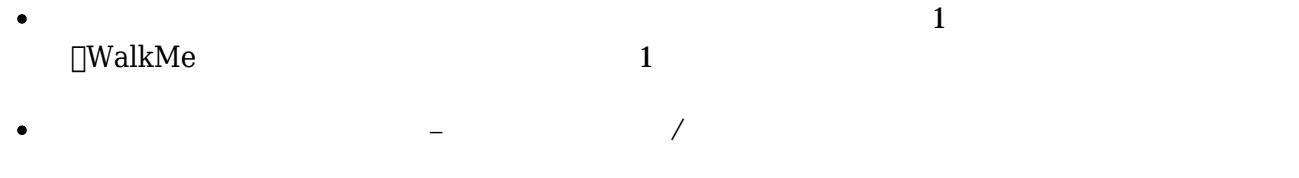

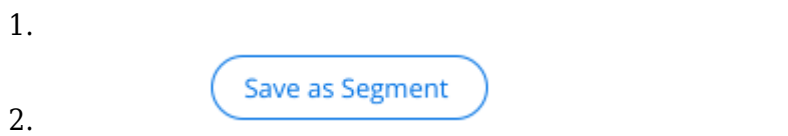

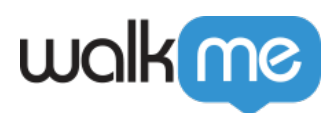

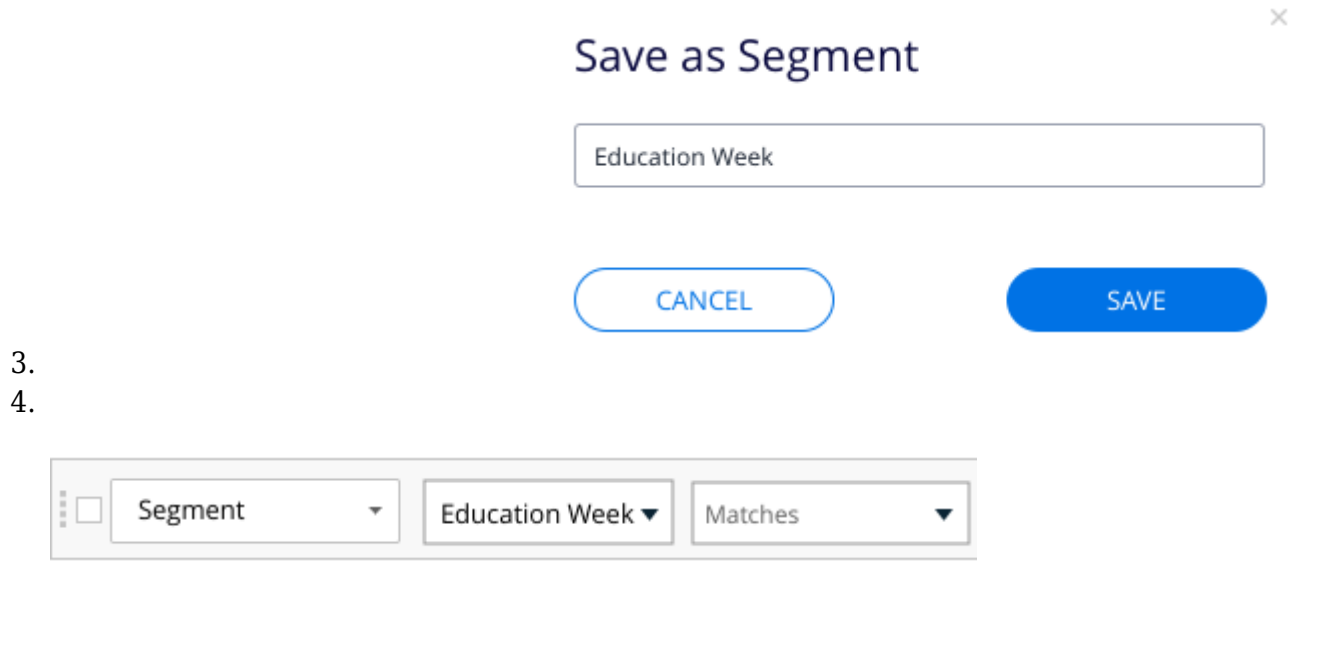

 ${\rm jQuery}$  and  ${\rm jQuery}$  are contracted to  ${\rm qRegEx}$  .

[RegEx](https://regex101.com/)

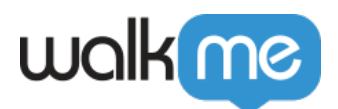

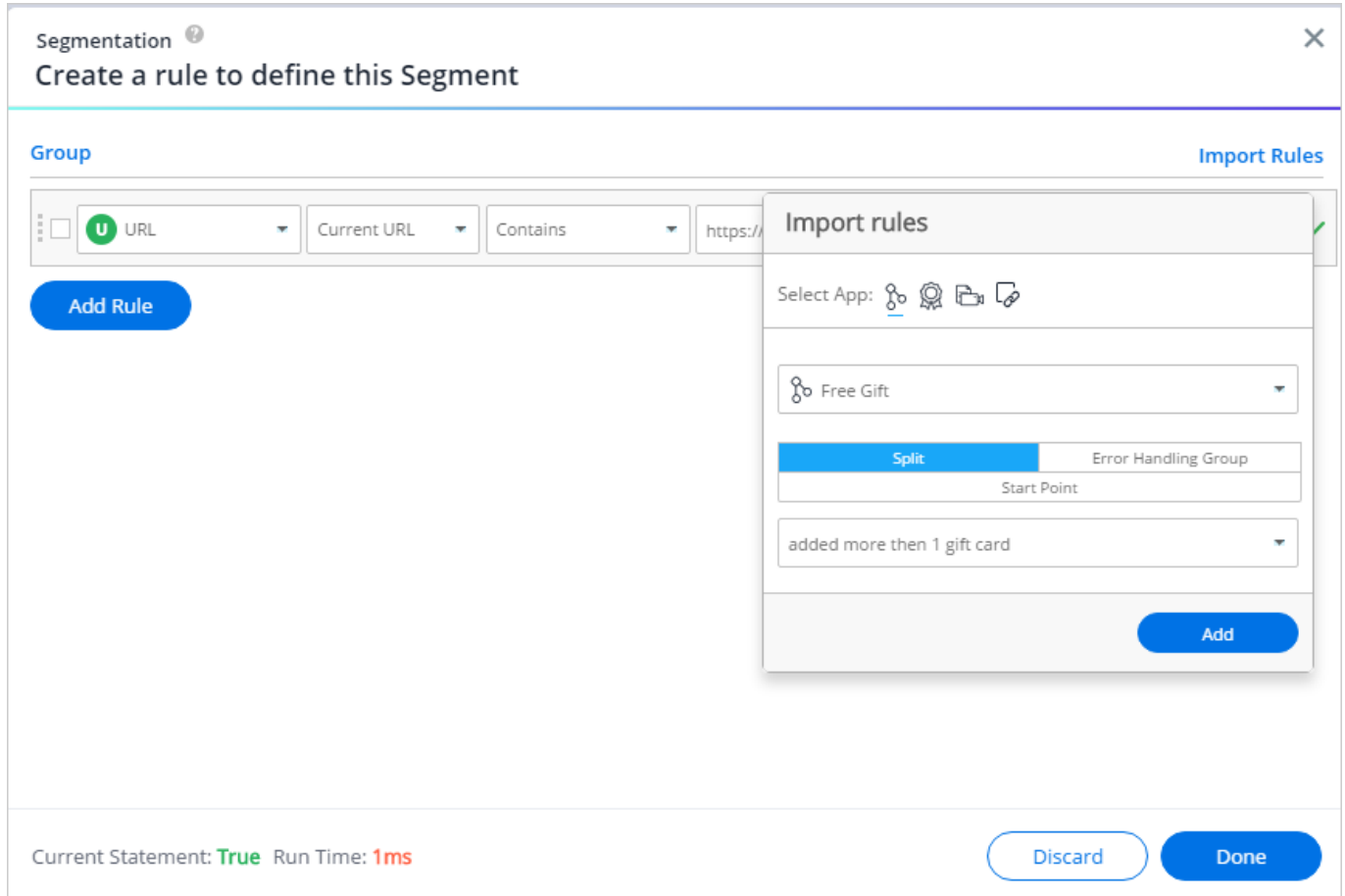

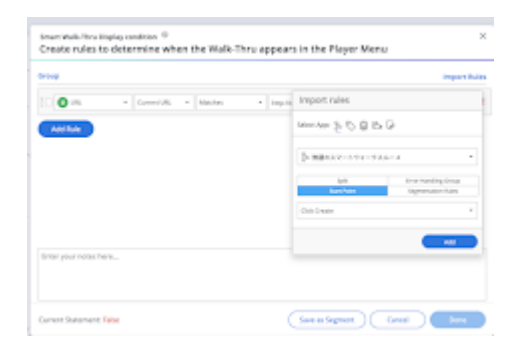

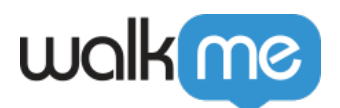

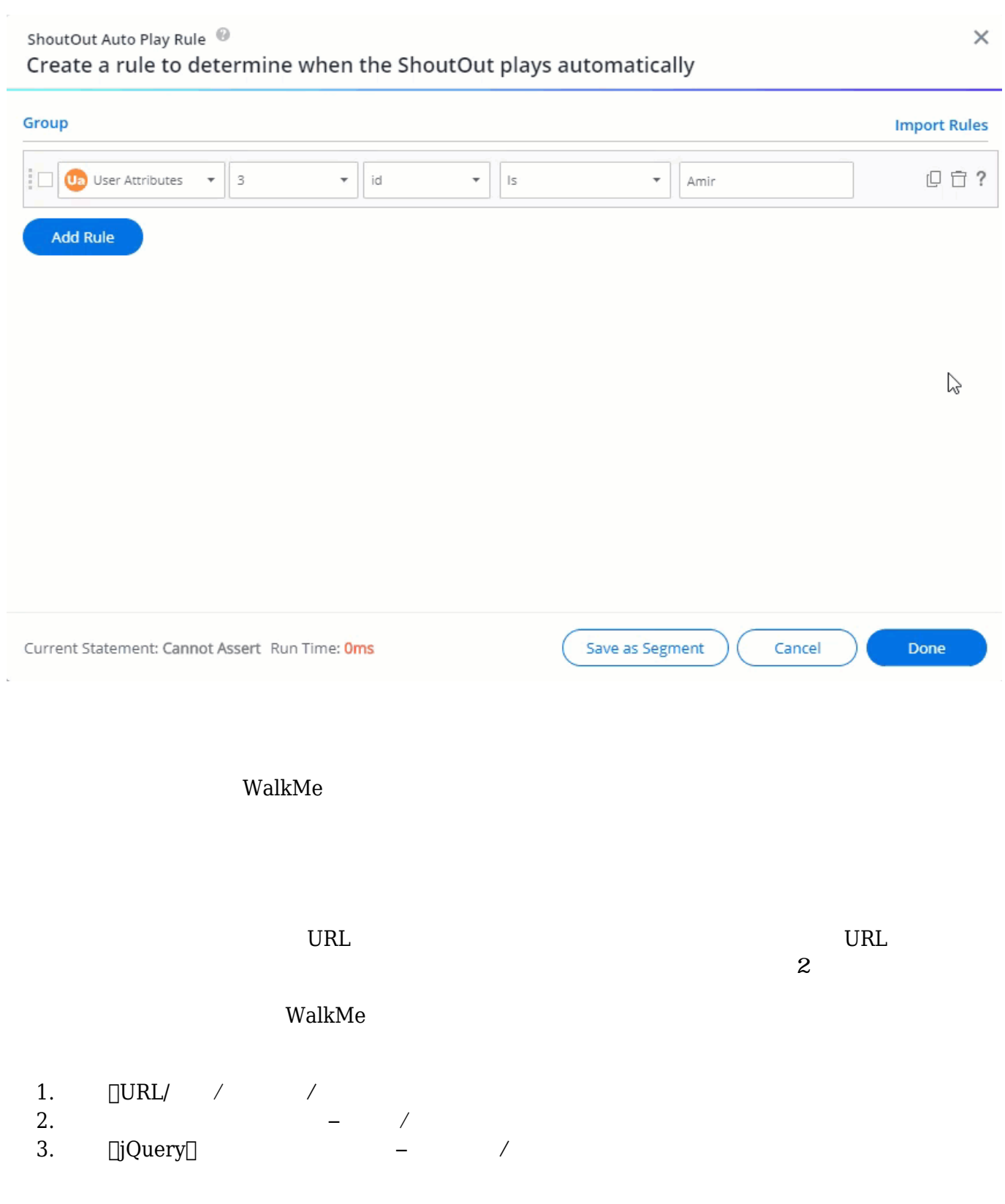

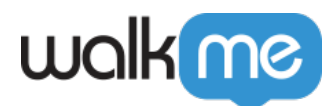

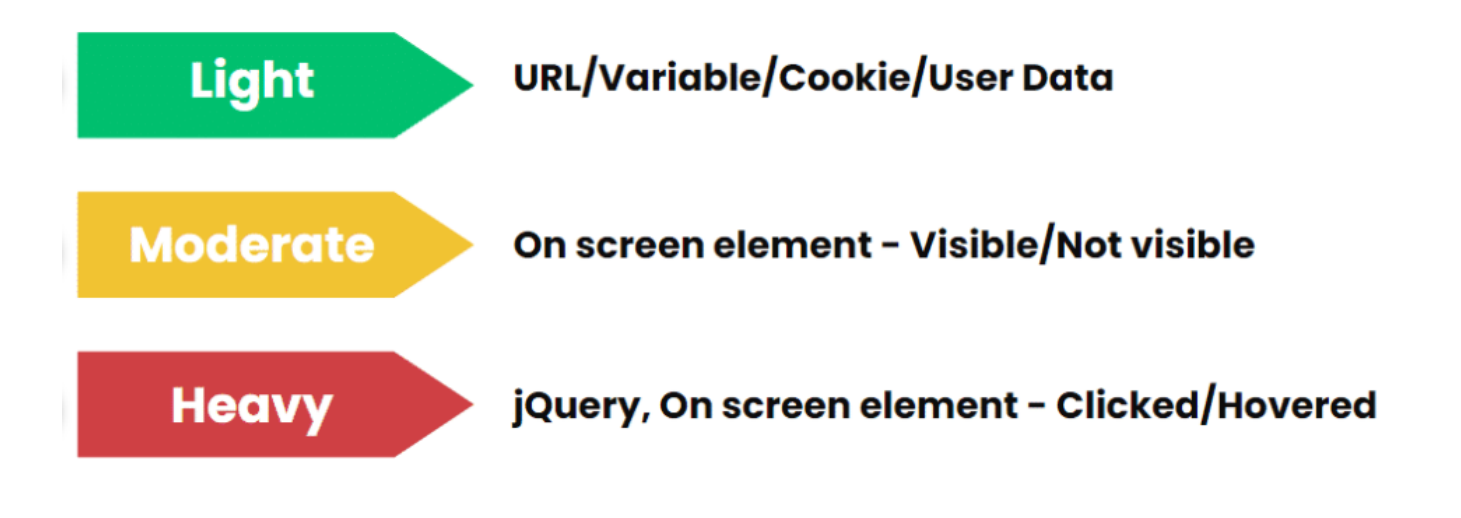

- $1.$
- $2.$
- $\Box$ WalkMe
- $3.$

 $\mathsf{WalkMe}$ 

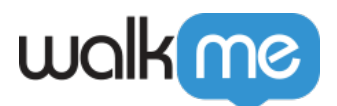

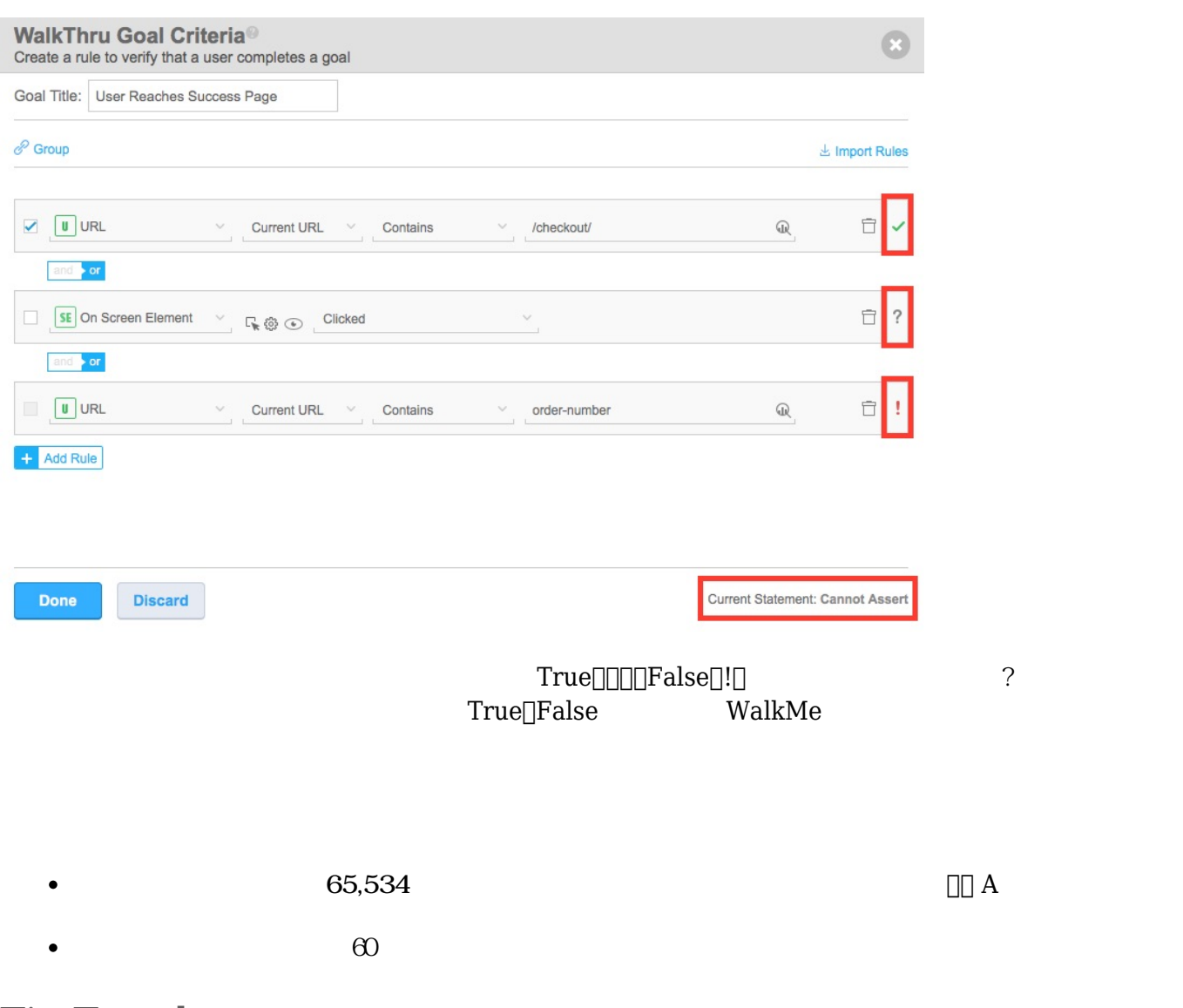

Tip Tuesday

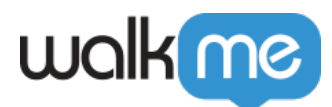

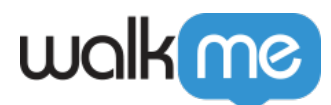

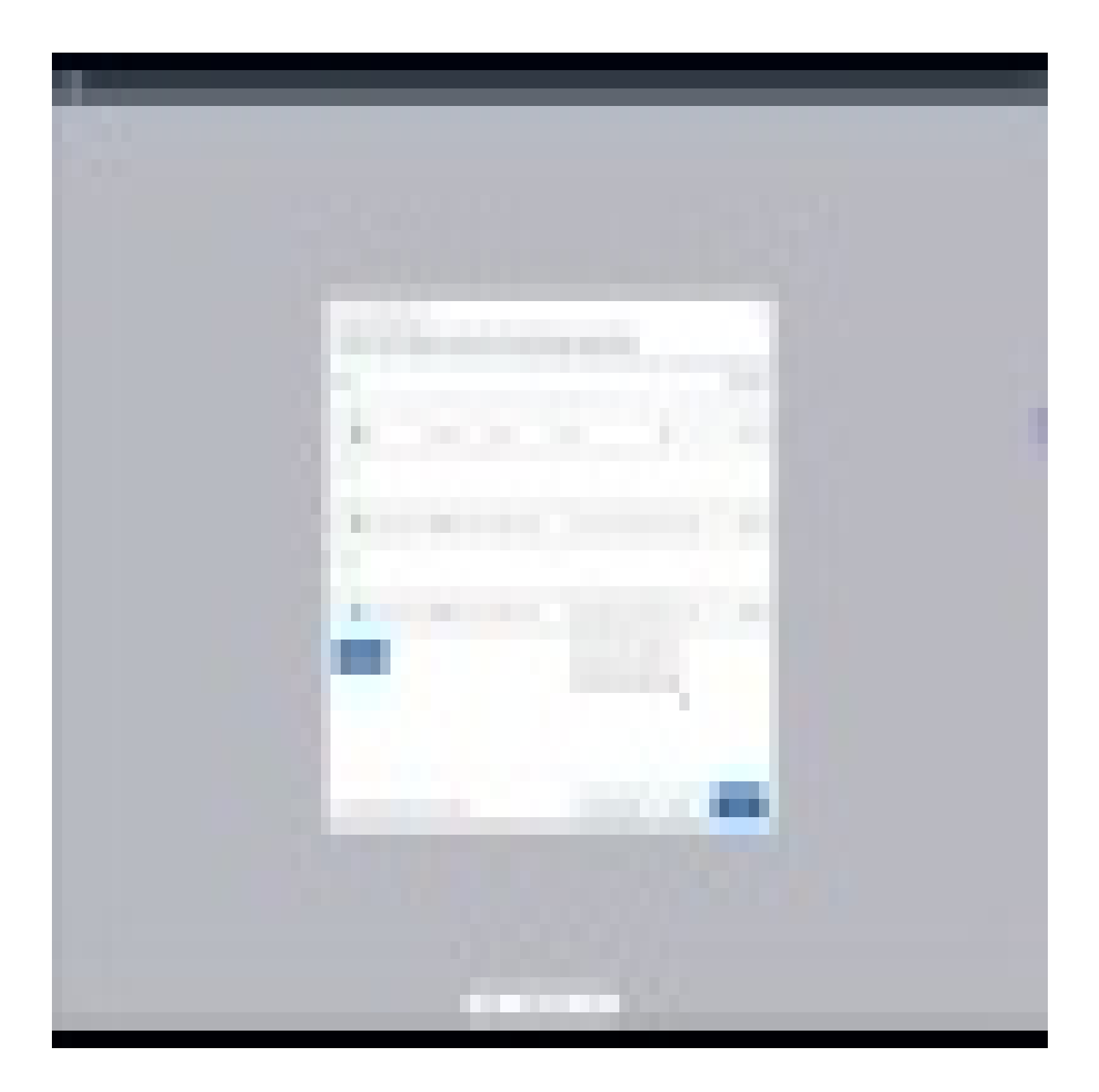

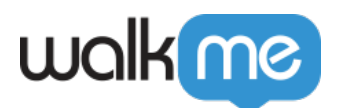

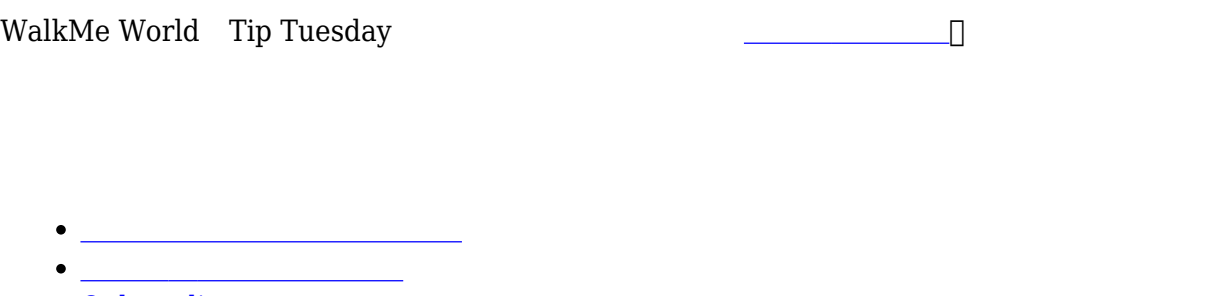

• [Onboarding](https://support.walkme.com/knowledge-base/onboarding/)

[記事](https://support.walkme.com/?post_type=ht_kb&p=537) 参照してください。

[自動起動](https://support.walkme.com/knowledge-base/autoplay-getting-started-guide/) 「<sub>」</sub>ルールタイプ する情報をお しゃ コロールタイプ する情報をお しゃ コロールタイプ する情報をお しゃ コロールタイプ する情報

 $\bullet$